### **1. Registration & Login**

Click "Register" to create an account with your mobile number or email address. You'll receive a verification code. Note: If you do not receive a verification code, please report back to sales@morstar.com or call +1-877-977-3732

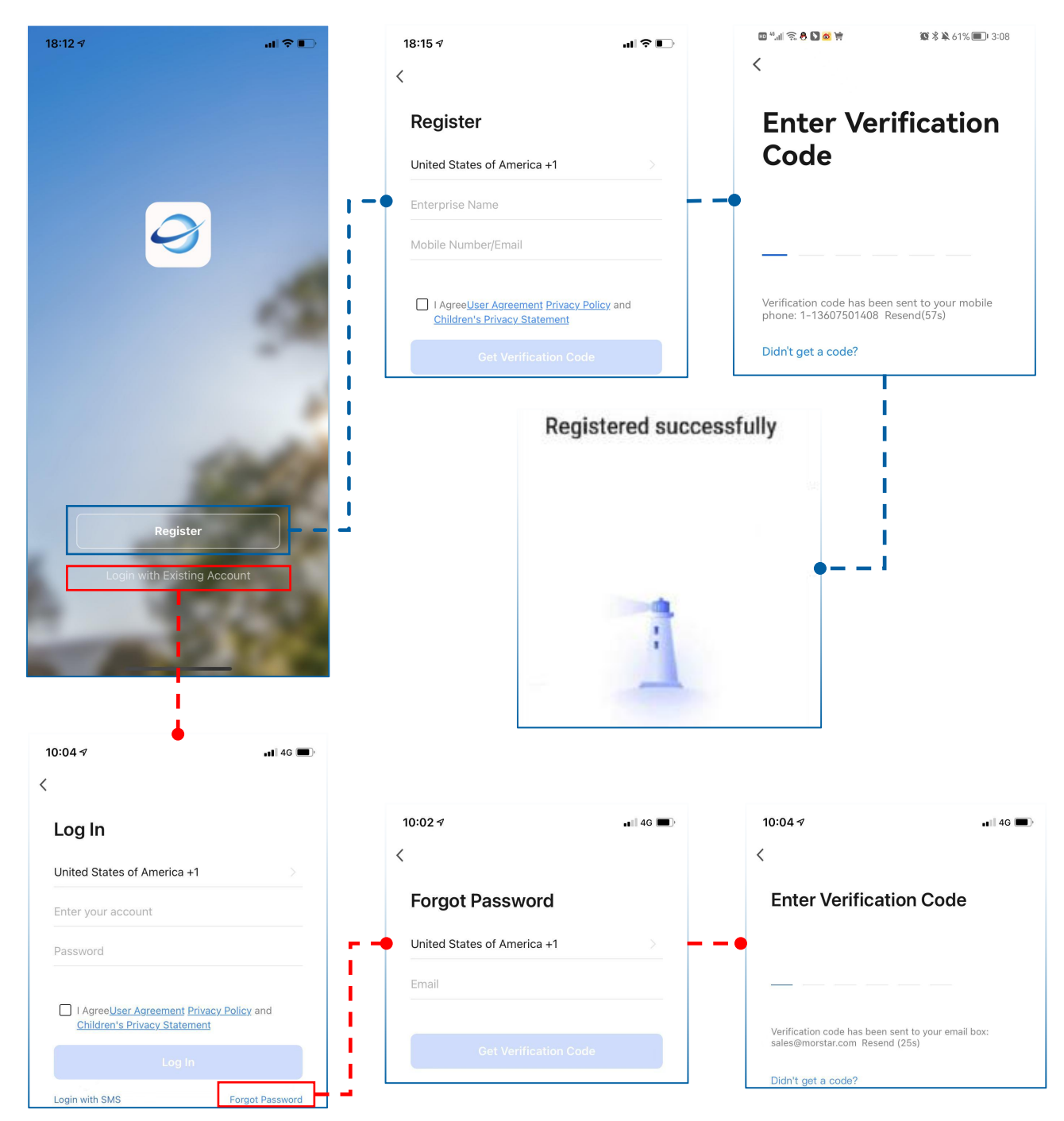

If you already have an account, but you forget the password, 1.Click"Forgot Password" 2.Enter the contact information filled in during registration. 3. Receive verification code 4. Reset password

#### **2. Create a new Project**

#### **2. 1 Project Management**

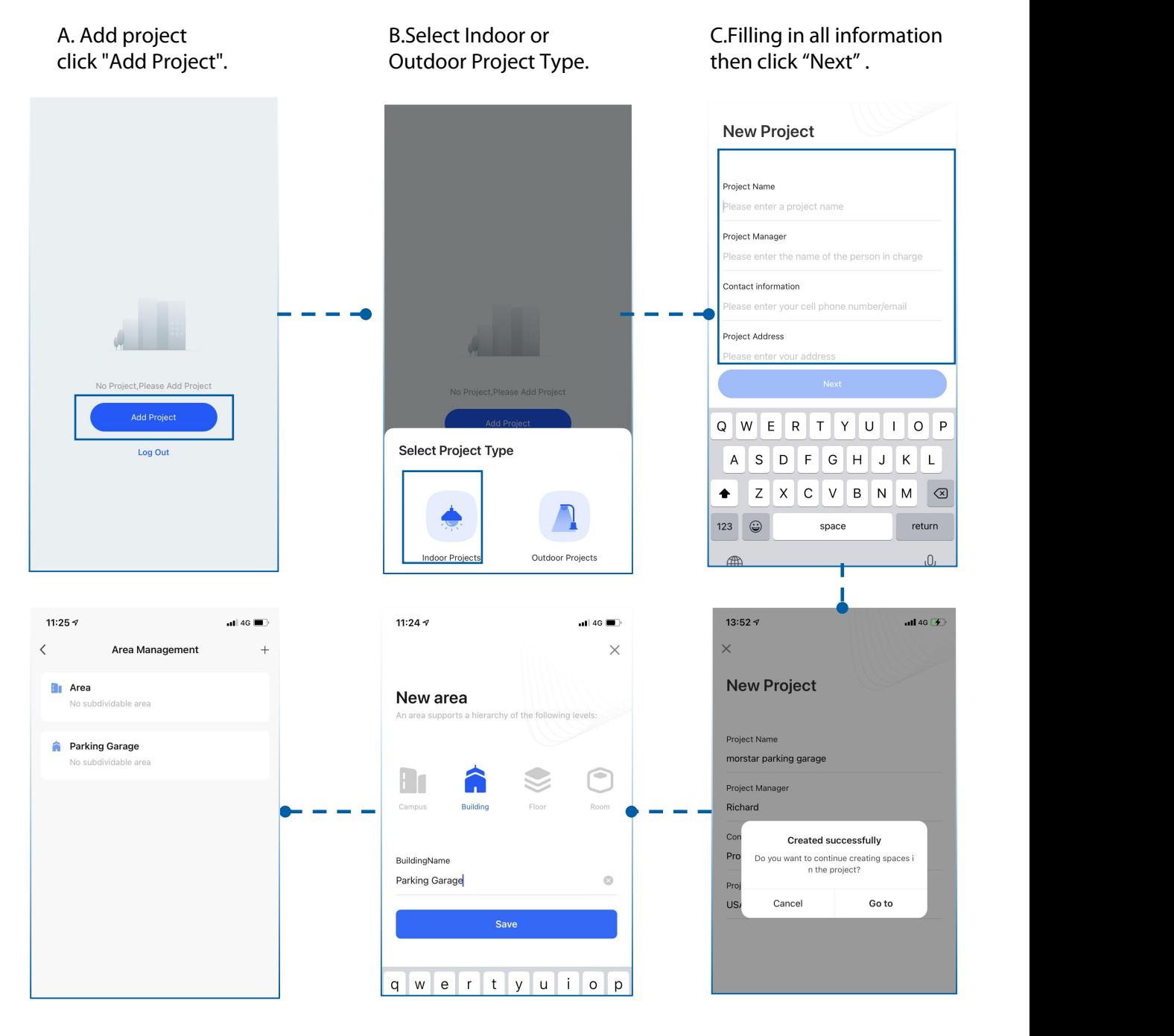

area creation.

spaces, enter a name, and F.Complete new project exacts be select one of the project<br>area creation. exacts area creation.<br>click Save.

D.Click "Go to" create a space in the project. E.Select one of the project

### **2. Create a Project**

#### **2. 1 Project Management**

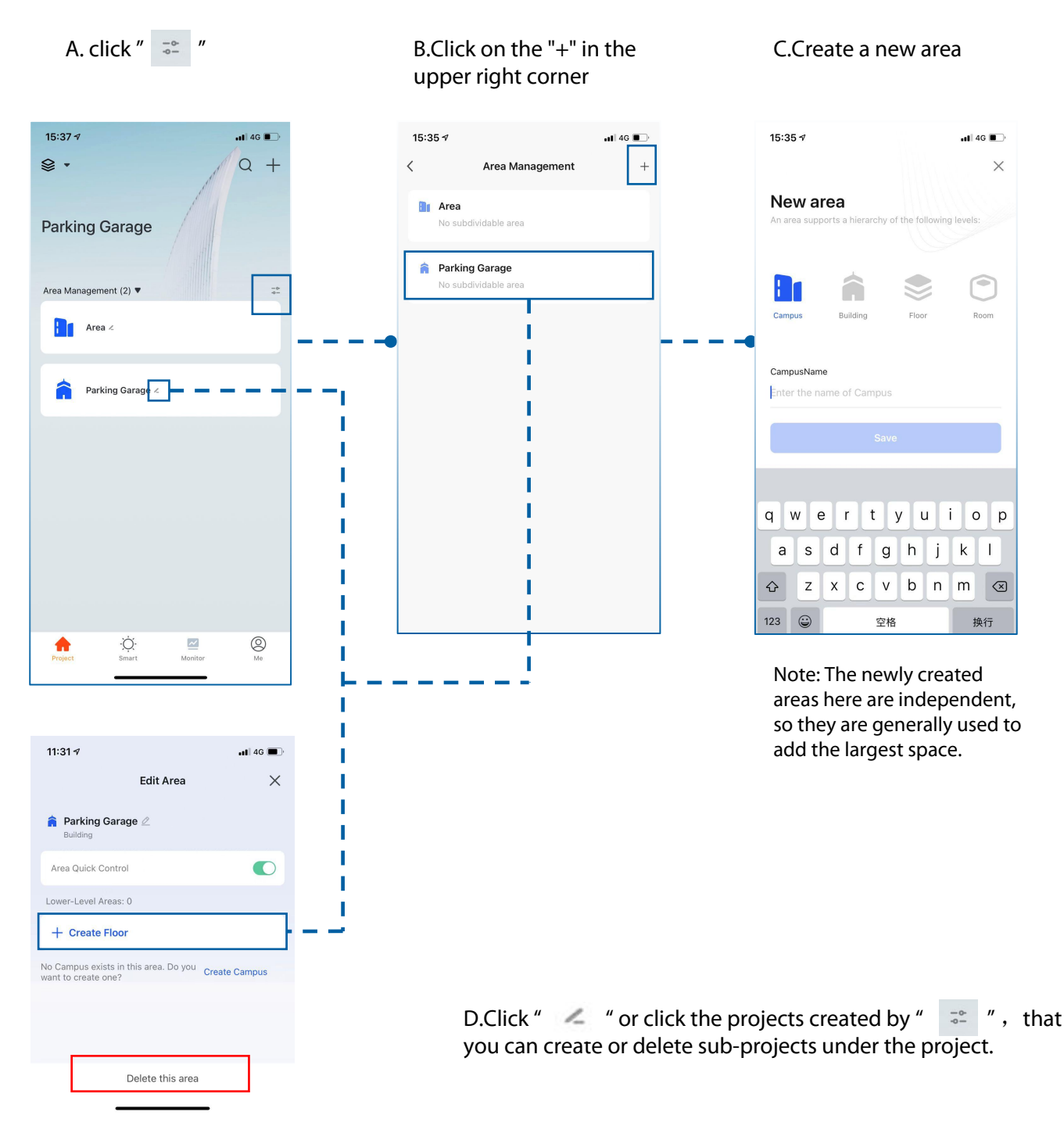

### **3. Add device**

#### **3.1 Add a Bluetooth device (with sensor)**

Note: Make sure your phone has bluetooth turned on and Morlink App "me"--"Settings Privacy Settings" --" Bluetooth" switch shows "On"

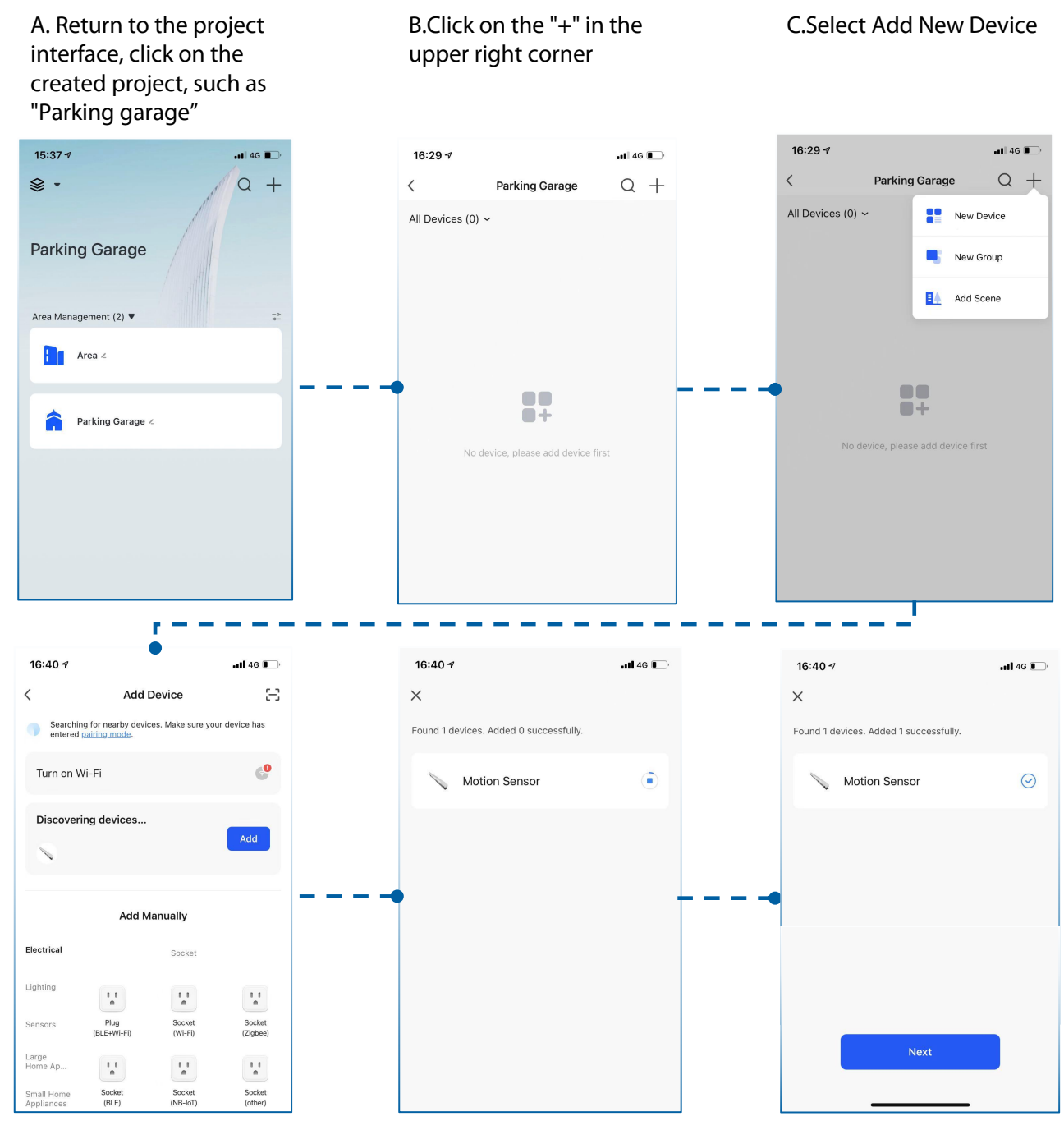

D.Discover the device, click "Add" E.After adding the device, click "Next"

#### **3. Add device**

A. Click  $" \nightharpoonup"$  to modify the name or click "done" to complete the device A. Click " ∠ " to modify B.Modify the device name and<br>the name or click "done" click "save" to complete.<br>to complete the device addition.

click "save" to complete.

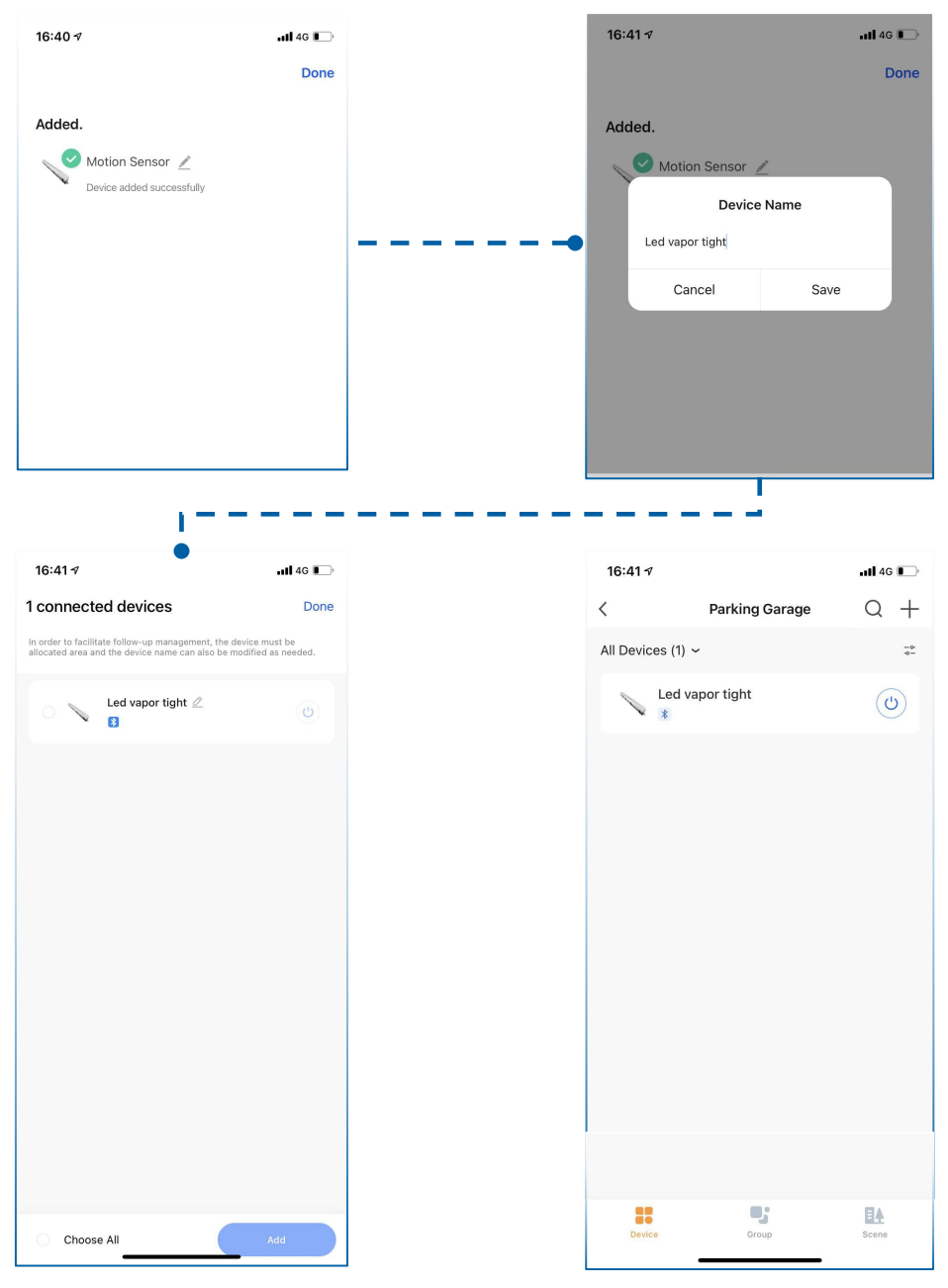

C.Click the desired device to add or select "Choose all" to add

(4.Control Function)

### **I. Manual Mode**

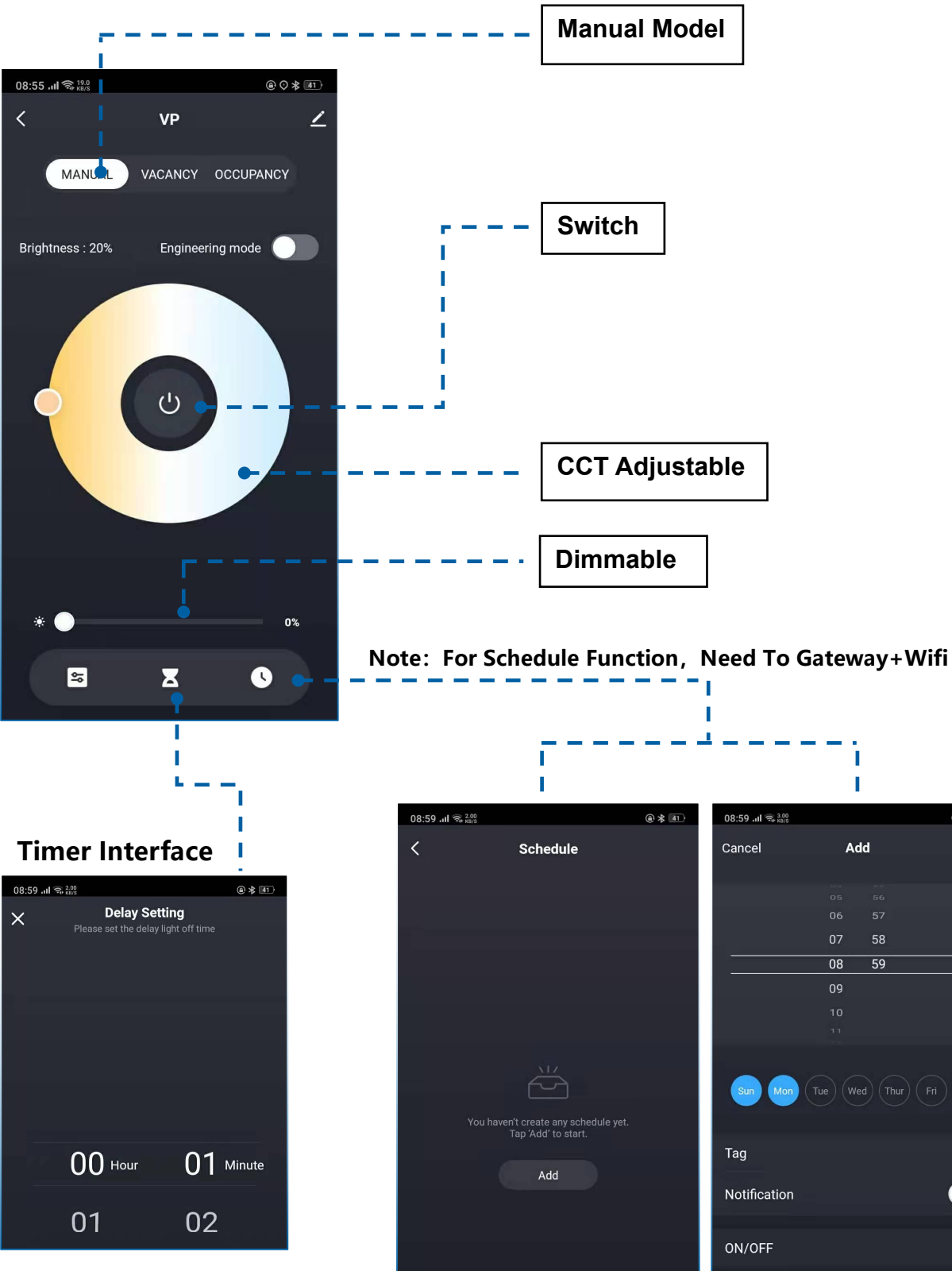

 $@*@1$ 

Save

### **II. VAC Model/ OCC Model:**

VAC is Wireless remote control light turn on/off, and light fixture auto turn off, if they are without detection target; OCC means the light fixtures auto turn on/off by detection function.

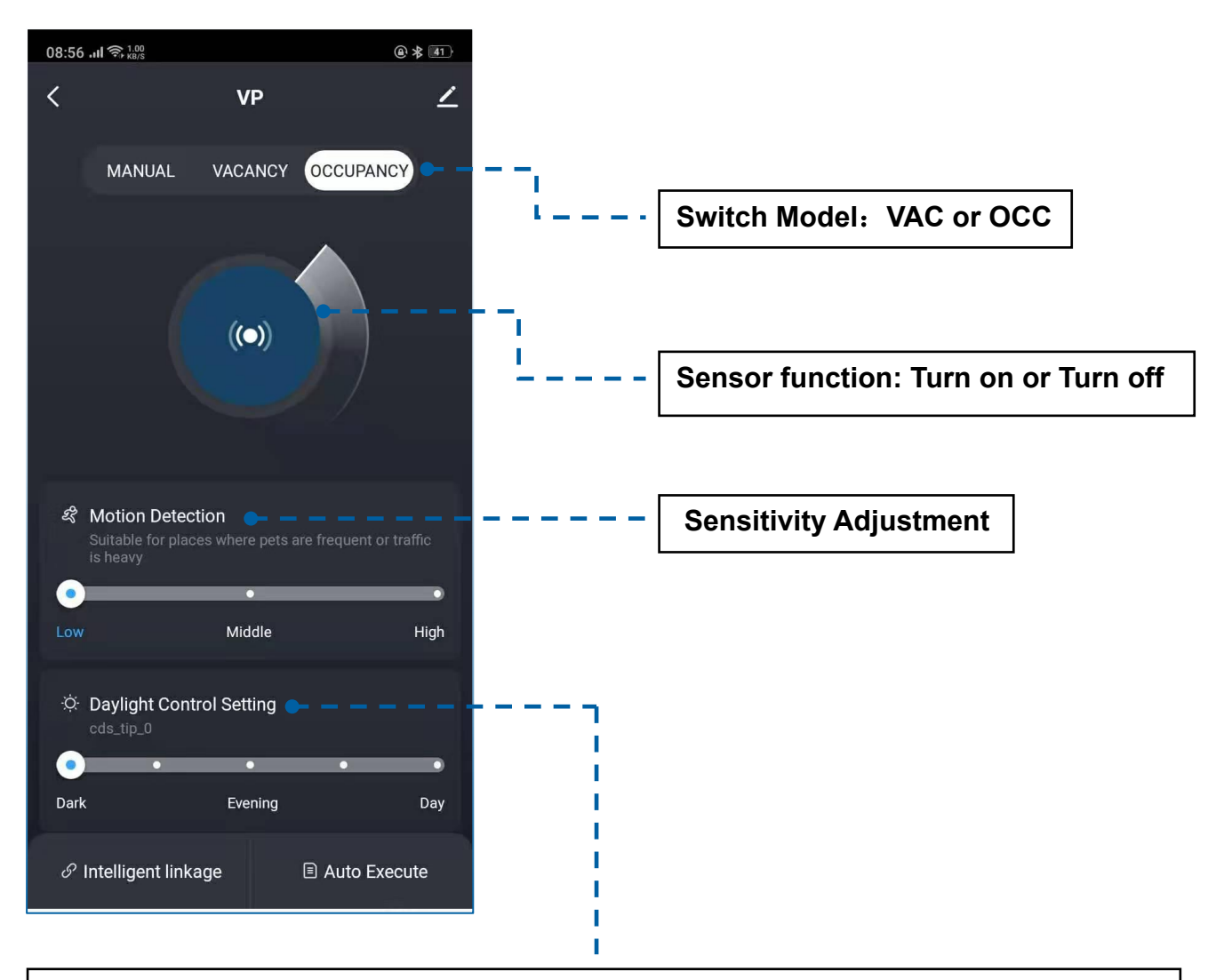

**Daylight Control Setting:** When the fixtures are close state, the sensor will automatically to detect around ambient brightness level whether meets the requirements of the setting. When the ambient brightness is greater than the LUX value, the light fixtures will keep turn off state even if someone goes through light fixtures.

### **II. VAC Model/ OCC Model:**

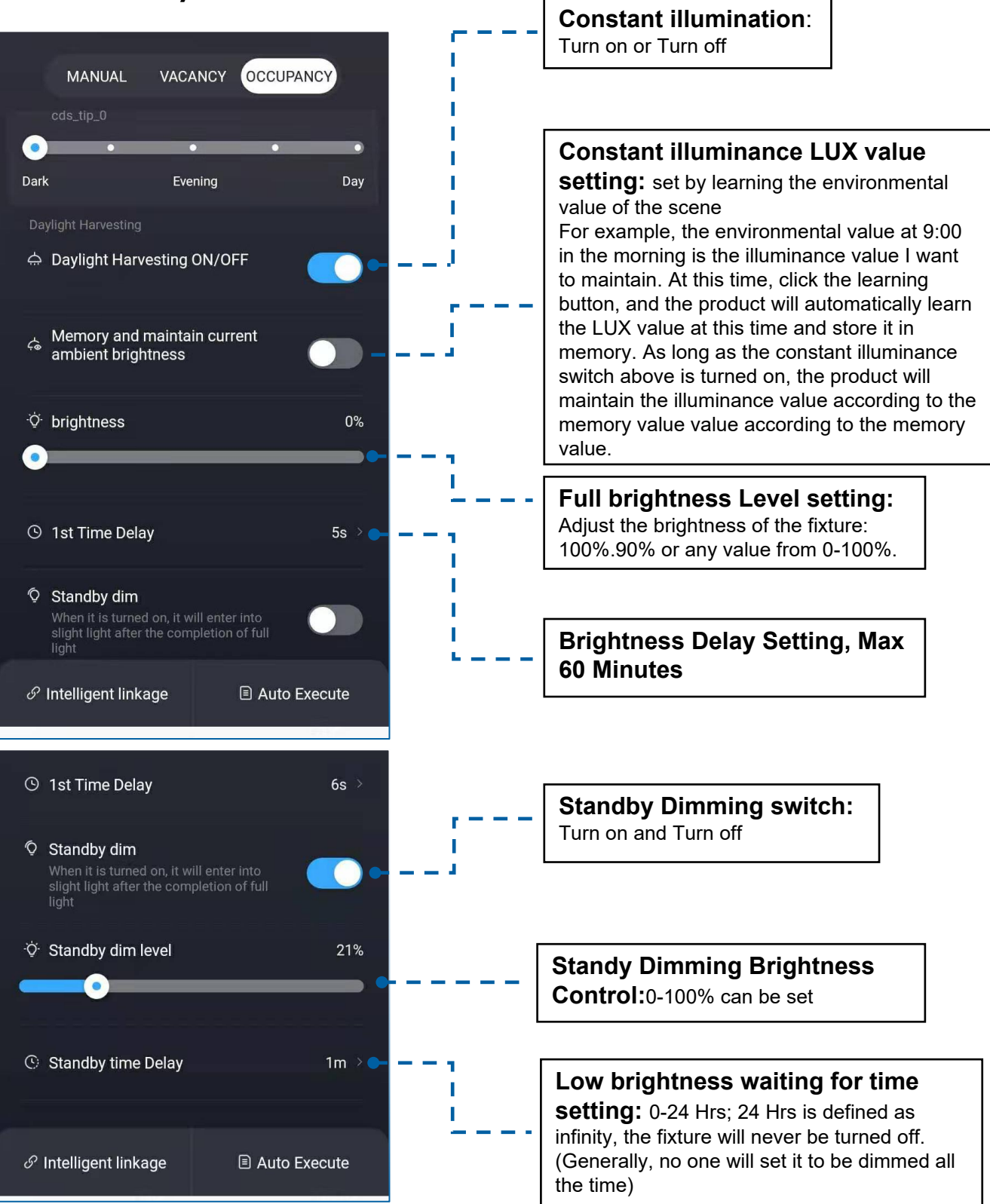

#### **5. Remove device**

A. Click " $\le$  " to enter A. Click "  $\angle$  " to enter enter the B.Click "Remove Device" to the edit page.<br>
the edit page. The same of the device removal

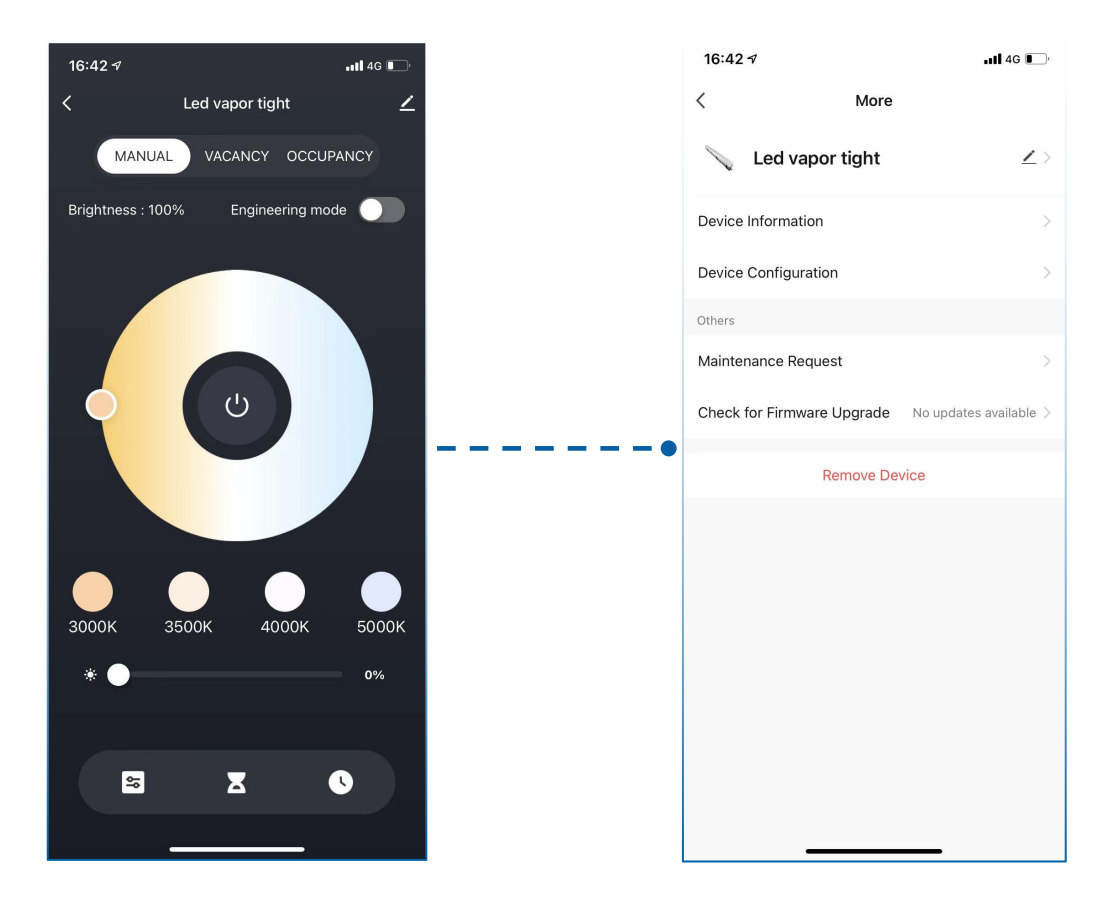